**16**

# **CASA DA MOEDA DO BRASIL**

#### **PROCESSO SELETIVO PROCESSO<br>SELETIVO<br>PÚBLICO<br>Nº 01/2012 No 01/2012**

*PROJETOS ELÉTRICOS*

# TÉCNICO INDUSTRIAL PROJETOS ELÉTRICOS

# **LEIA ATENTAMENTE AS INSTRUÇÕES ABAIXO.**

#### **01 -** Você recebeu do fiscal o seguinte material:

**a)** este caderno, com o enunciado das 30 (trinta) questões objetivas, sem repetição ou falha, com a seguinte distribuição:

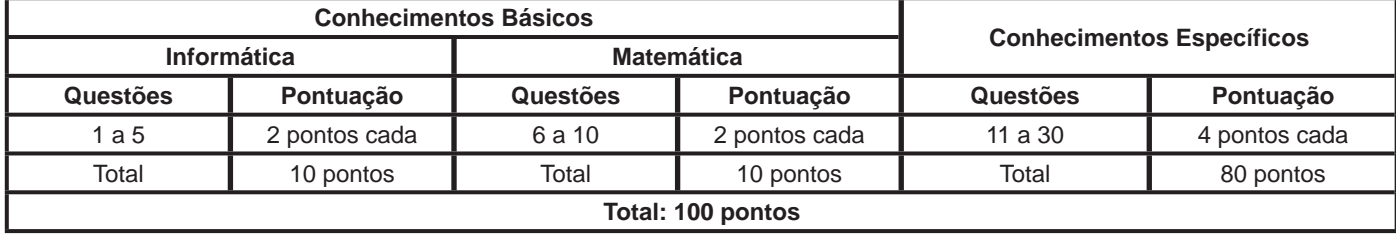

**b) CARTÃO-RESPOSTA** destinado às respostas das questões objetivas formuladas nas provas.

- **02 -** Verifique se este material está em ordem e se o seu nome e número de inscrição conferem com os que aparecem no **CARTÃO-RESPOSTA**. Caso contrário, notifique o fato **IMEDIATAMENTE** ao fiscal.
- **03 -** Após a conferência, o candidato deverá assinar, no espaço próprio do **CARTÃO-RESPOSTA**, a caneta esferográfica transparente de tinta na cor preta.
- **04 -** No **CARTÃO-RESPOSTA**, a marcação das letras correspondentes às respostas certas deve ser feita cobrindo a letra e preenchendo todo o espaço compreendido pelos círculos, a **caneta esferográfica transparente de tinta na cor preta**, de forma contínua e densa. A LEITORA ÓTICA é sensível a marcas escuras, portanto, preencha os campos de marcação completamente, sem deixar claros.

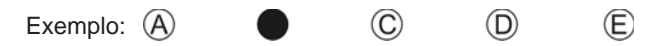

- **05 -** Tenha muito cuidado com o **CARTÃO-RESPOSTA**, para não o **DOBRAR, AMASSAR ou MANCHAR**. O **CARTÃO- -RESPOSTA SOMENTE** poderá ser substituído se, no ato da entrega ao candidato, já estiver danificado em suas margens superior e/ou inferior - **BARRA DE RECONHECIMENTO PARA LEITURA ÓTICA**.
- **06 -** Para cada uma das questões objetivas, são apresentadas 5 alternativas classificadas com as letras (A), (B), (C), (D) e (E); só uma responde adequadamente ao quesito proposto. Você só deve assinalar **UMA RESPOSTA**: a marcação em mais de uma alternativa anula a questão, **MESMO QUE UMA DAS RESPOSTAS ESTEJA CORRETA**.
- **07 -** As questões objetivas são identificadas pelo número que se situa acima de seu enunciado.
- **08 - SERÁ ELIMINADO** do Processo Seletivo Público o candidato que:
	- **a)** se utilizar, durante a realização das provas, de máquinas e/ou relógios de calcular, bem como de rádios gravadores, *headphones*, telefones celulares ou fontes de consulta de qualquer espécie;
	- **b)** se ausentar da sala em que se realizam as provas levando consigo o **CADERNO DE QUESTÕES** e/ou o **CARTÃO- -RESPOSTA.**
	- **Obs.** O candidato só poderá se ausentar do recinto das provas após **1 (uma) hora** contada a partir do efetivo início das mesmas. Por motivos de segurança, o candidato **NÃO PODERÁ LEVAR O CADERNO DE QUESTÕES**, a qualquer momento.
- **09 -** Reserve os 30 (trinta) minutos finais para marcar seu **CARTÃO-RESPOSTA**. Os rascunhos e as marcações assinaladas no **CADERNO DE QUESTÕES NÃO SERÃO LEVADOS EM CONTA**.
- **10 -** Quando terminar, entregue ao fiscal o **CADERNO DE QUESTÕES,** o **CARTÃO-RESPOSTA** e **ASSINE** a **LISTA DE PRESENÇA.**
- **11 - O TEMPO DISPONÍVEL PARA ESTAS PROVAS DE QUESTÕES OBJETIVAS É DE 3 (TRÊS) HORAS**, incluído o tempo para a marcação do seu **CARTÃO-RESPOSTA**.
- **12 -** As questões e os gabaritos das Provas Objetivas serão divulgados no primeiro dia útil após a realização das mesmas, no endereço eletrônico da **FUNDAÇÃO CESGRANRIO (http://www.cesgranrio.org.br)**.

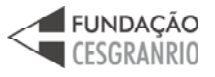

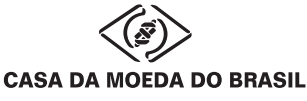

# **INFORMÁTICA**

# **1**

O Microsoft Word 2007 produz documentos com aparência profissional, oferecendo um conjunto abrangente de ferramentas e comandos para criação e formatação de textos.

Nesse aplicativo, por padrão, o(a)

- (A) comando para impressão de um documento pode ser acessado a partir da guia Revisão, na faixa de opções Impressão.
- (B) comando Linha de Saudação encontra-se na faixa de opções Gravar e Inserir Campos, na guia Correspondências.
- (C) faixa de opções Controle contém os comandos Aceitar, Rejeitar, Anterior e Próximo e encontra-se na guia Revisão.
- (D) ferramenta para verificar a ortografia e a gramática do texto no documento encontra-se na guia Referências.
- (E) visualização dos tópicos de ajuda pode ser feita por meio das teclas F8, F9 ou Ctrl+Alt+A.

# **2**

Os softwares navegadores são ferramentas de internet utilizadas para a interação dos usuários com a rede mundial. Para que essa interação seja possível, é necessário fazer uma conexão à internet por um dos diversos meios de acesso disponíveis aos usuários.

O meio de acesso no qual o usuário utiliza um modem e uma linha de telefonia fixa para conectar-se com a internet é o

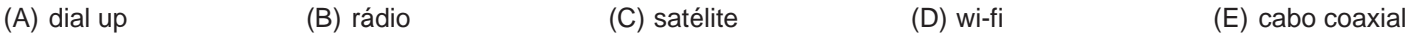

# **3**

As pastas Painel de Controle constantes nos sistemas operacionais Windows XP e Windows 7 possuem em comum, por padrão, os seguintes comandos:

- (A) Atualizações Automáticas, Central de Segurança e Controle dos Pais
- (B) Central de Ações, Grupo Doméstico e Solução de problemas
- (C) Firewall do Windows, Opções da Internet e Windows CardSpace
- (D) Gadgets da Área de Trabalho, Programas Padrão e Fontes
- (E) Windows Defender, Opções de Energia e Reprodução Automática

# **4**

Considere a figura de uma planilha do Microsoft Excel 2007.

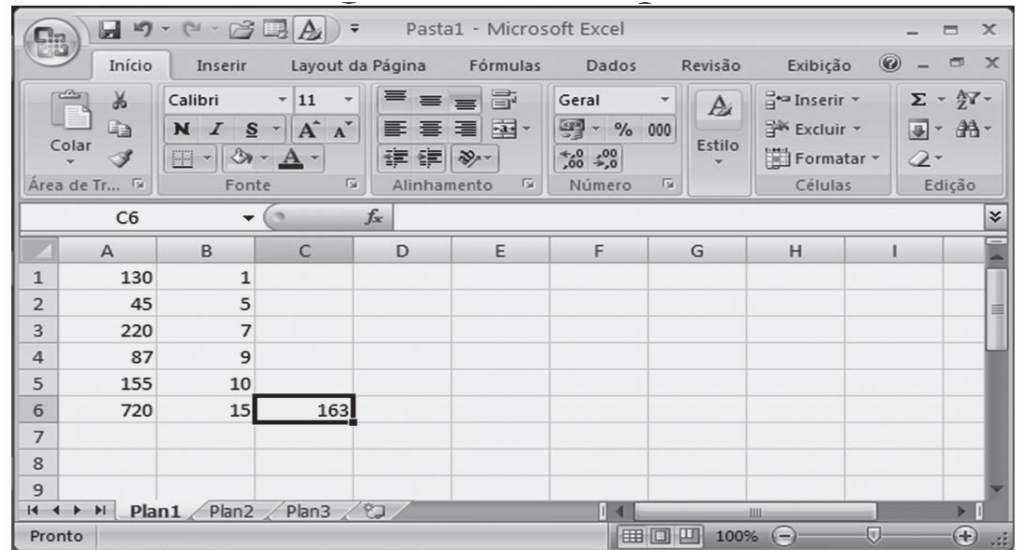

Para obter o valor da célula C6 da planilha mostrada na figura, a fórmula construída e aplicada a essa célula foi

 $(A) = M \times N \times N \times N$ 

- $(B) = M\acute{A}XIMO(A1;B6)$
- (C) =MÁXIMOA(A1;(A6/B2))
- (D) =INT(MÉDIA((A1:B6);720))
- (E) =MÉDIA.HARMÔNICA(A1;(A6/B2))

*TÉCNICO INDUSTRIAL PROJETOS ELÉTRICOS*

#### **5**

Em uma rede local, cujas estações de trabalho usam o sistema operacional Windows XP e endereços IP fixos em suas configurações de conexão, um novo host foi instalado e, embora esteja normalmente conectado à rede, não consegue acesso à internet distribuída nessa rede.

Considerando que todas as outras estações da rede estão acessando a internet sem dificuldades, um dos motivos que pode estar ocasionando esse problema no novo host é

- (A) a codificação incorreta do endereço de FTP para o domínio registrado na internet.
- (B) a falta de registro da assinatura digital do host nas opções da internet.
- (C) um erro no Gateway padrão, informado nas propriedades do Protocolo TCP/IP desse host.
- (D) um erro no cadastramento da conta ou da senha do próprio host.
- (E) um defeito na porta do switch onde a placa de rede desse host está conectada.

# **MATEMÁTICA**

#### **6**

Qual é o menor valor inteiro que satisfaz a desigualdade apresentada a seguir?

 $9x + 2(3x - 4) > 11x - 14$ 

 $(A) - 2$ 

- $(B) 1$
- (C) 0
- (D) 1
- (E) 2

# **7**

Em um supermercado, a carne é acondicionada em embalagens com uma etiqueta contendo o preço unitário (o preço de 1 kg de carne), o peso líquido (a quantidade de carne contida na embalagem) e o total a ser pago. Certo dia, a balança eletrônica apresentou problemas e algumas etiquetas foram impressas com defeito, sendo omitidas algumas informações. As Figuras I e II representam as etiquetas de duas embalagens do mesmo tipo de carne, com defeitos de impressão.

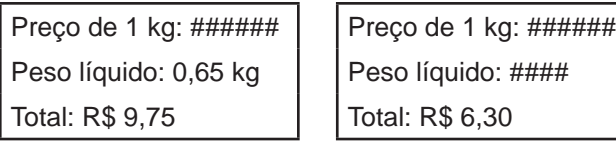

Figura I Figura II

O peso líquido, em kg, registrado na etiqueta representada na Figura II é

- (A) 0,305
- (B) 0,394
- (C) 3,94
- (D) 0,35 (E) 0,42

#### **8**

José é funcionário de uma imobiliária e gosta muito de Matemática. Para fazer uma brincadeira com um colega, resolveu escrever as áreas de cinco apartamentos que estão à venda em unidades de medida diferentes, como mostra a tabela abaixo.

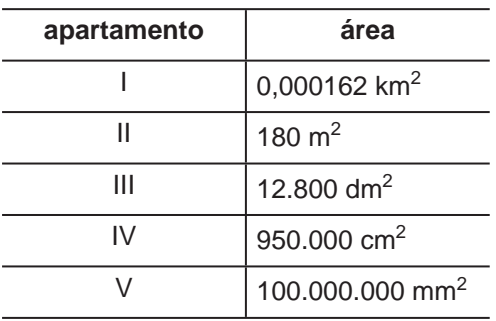

Em seguida, pediu ao colega que organizasse as áreas dos cinco apartamentos em ordem crescente.

O colega de José respondeu corretamente ao desafio proposto apresentando a ordem

(A) I < II < III < IV < V (B)  $|I| < I < IV < V < II$  $(C)$   $IV < V < III < I < II$  $(D) V < || < | < |$  $(E)$  V < IV < III < II < I

# **9**

Marta e Roberta participaram de um concurso, e seus respectivos tempos gastos para completar a prova foram de 9900 segundos e de 2,6 horas.

A diferença entre os tempos, em minutos, gastos pelas candidatas nessa prova, foi de

- $(A)$  9
- (B) 15
- (C) 39
- (D) 69
- (E) 90

# **10**

No país X, a moeda é o PAFE e, no país Y, a moeda é o LUVE.

Se 1,00 PAFE é equivalente a 0,85 LUVES, então 17,00 LUVES equivalem a quantos PAFES?

- (A) 14,45
- (B) 17,00
- (C) 20,00
- (D) 144,50
- (E) 200,00

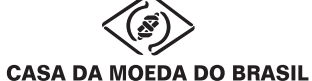

# **CONHECIMENTOS ESPECÍFICOS**

# **11**

De acordo com a NBR 10582:1988 (Apresentação da folha para desenho técnico), quando o espaço para texto é colocado à direita da folha, sua largura, em milímetros, deve ser, no mínimo,

(A) 50 (B) 80 (C) 100 (D) 185 (E) 210

# **12**

Em determinado desenho no qual a escala não está indicada, há uma medida cuja cota é 10,00 m. Medindo com uma régua milimetrada, verificou-se que seu valor era 10,0 cm.

Portanto, esse desenho está em escala

- (A) natural 1:1
- (B) de redução 1:10
- (C) de redução 1:100
- (D) de ampliação 10:1
- (E) de ampliação 100:1

# **13**

A disposição das vistas ortográficas se dá em função do diedro que está sendo utilizado para a projeção. Dois diedros são usados tradicionalmente nos desenhos técnicos. Considere a seguinte posição relativa das vistas ortográficas:

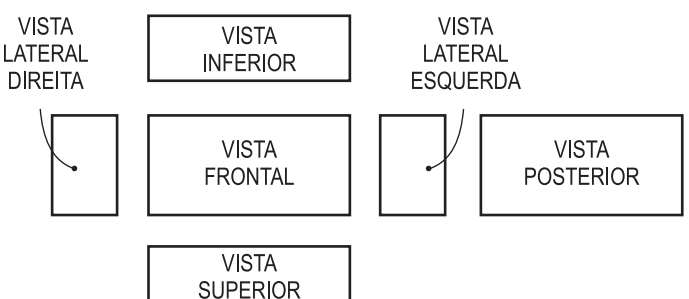

Esse tipo de disposição corresponde ao uso **APENAS** do(s) diedro(s)

- $(A) 1<sup>°</sup>$
- $(B)$   $3<sup>0</sup>$
- (C)  $1^{\circ}$  e  $3^{\circ}$
- (D)  $2^{\circ}$  e  $3^{\circ}$
- (E)  $2^{\circ}$  e  $4^{\circ}$

# **14**

A NBR 8402:1994 (Execução de caracter para escrita em desenho técnico) estabelece proporções e dimensões para os caracteres de escrita.

A base, a partir da qual são realizadas essas proporções, é a

- (A) distância mínima entre os caracteres
- (B) distância mínima entre as palavras
- (C) altura das letras minúsculas
- (D) altura das letras maiúsculas
- (E) largura da linha

# **15**

Trabalhando com um par de esquadros, o desenhista marcou o ângulo x, conforme abaixo esquematizado.

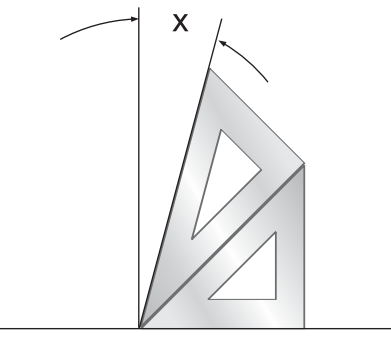

O valor desse ângulo é

- $(A) 10^{\circ}$
- (B) 15<sup>o</sup>
- $(C)$  20 $\circ$
- $(D) 25^{\circ}$
- $(E)$  30 $^{\circ}$

# **16**

Considere a seguinte peça que está representada com interrupção:

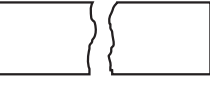

A linha de cota que deve ser utilizada, nesse caso, é

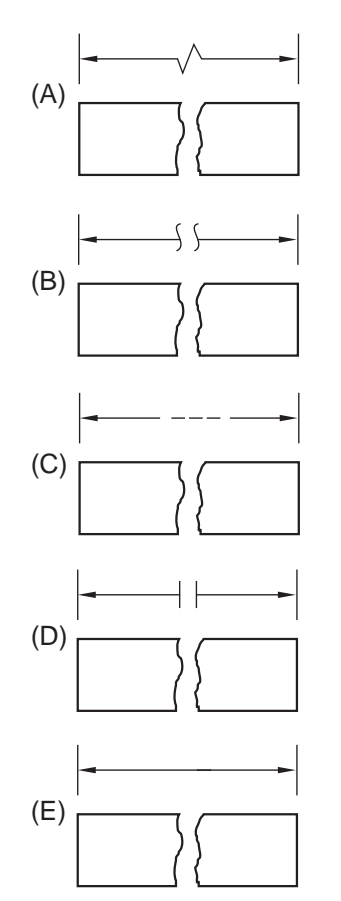

# **17**

Considere a seguinte peça, na qual está assinalada a vista auxiliar M.

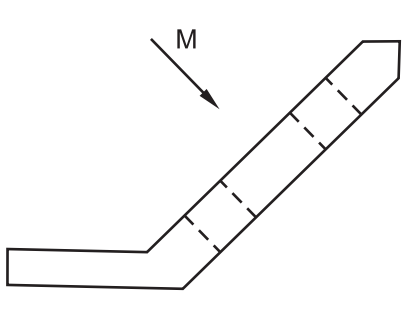

Dentre as vistas a seguir, a que pode representar a vista M é

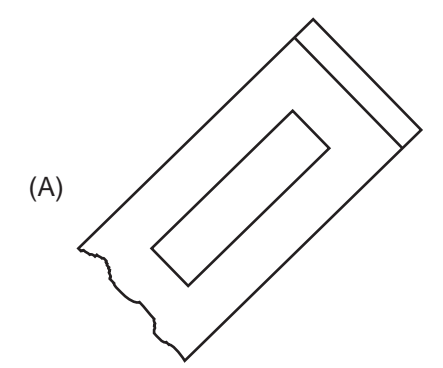

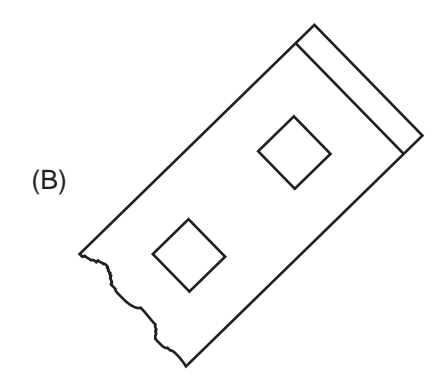

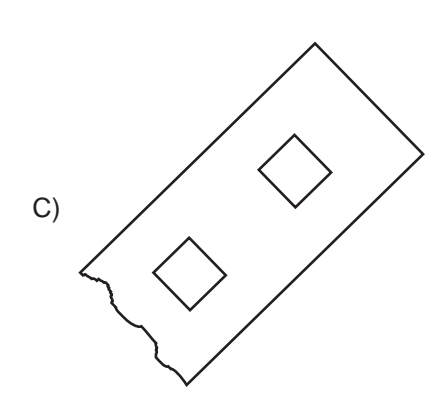

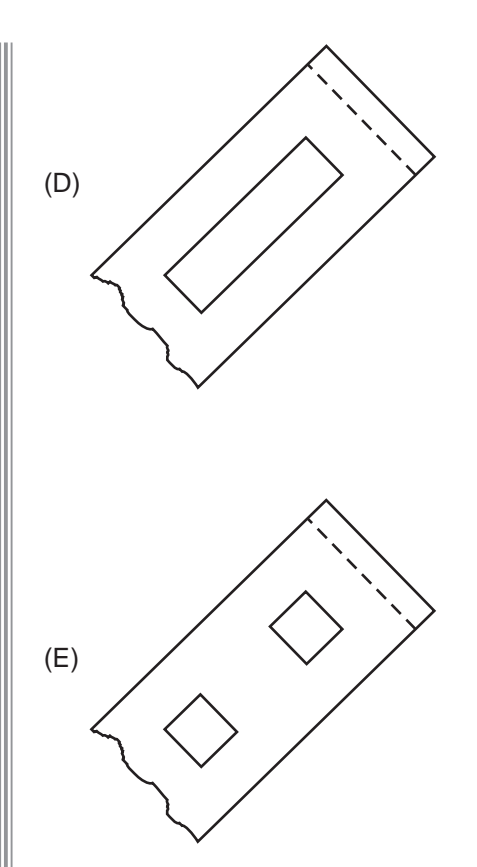

# **18**

Considere os seguintes segmentos de reta horizontais para os quais se deseja fazer a concordância nos pontos M e N que se encontram na mesma vertical.

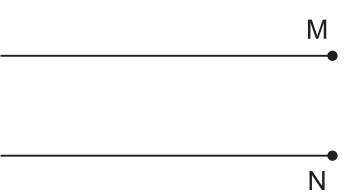

Para executar a concordância, é necessário

- (A) traçar o segmento MN; dividi-lo ao meio, achando o ponto P, centro do arco de concordância.
- (B) traçar o segmento MN; traçar a bissetriz de cada ângulo, que se encontram no ponto P, centro do arco de concordância.
- (C) traçar o segmento MN; dividi-lo ao meio, achando o ponto Q; dividir MQ e NQ ao meio, encontrando os pontos P1 e P2, centros dos arcos de concordância partido de M e de N, respectivamente.
- (D) posicionar a ponta seca do compasso em M e traçar um arco com raio MN; repetir para o ponto N; o encontro dos arcos é o ponto P, centro do arco de concordância.
- (E) prolongar as retas, marcando a medida MN a partir de M e N, determinando os pontos M' e N', respectivamente; traçar o segmento M'N'; dividi-lo ao meio, achando o ponto P, centro do arco de concordância de MN.

# **19**

Considere uma peça representada pelas seguintes vistas:

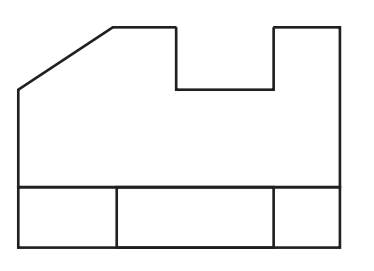

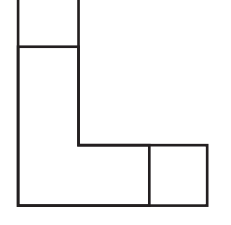

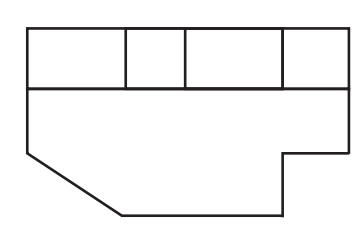

A figura que esboça a perspectiva das vistas apresentadas é

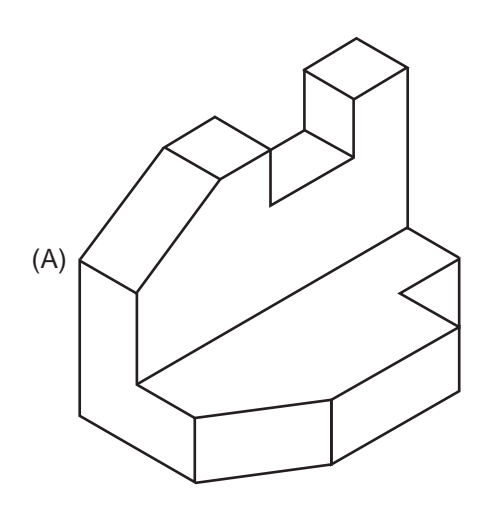

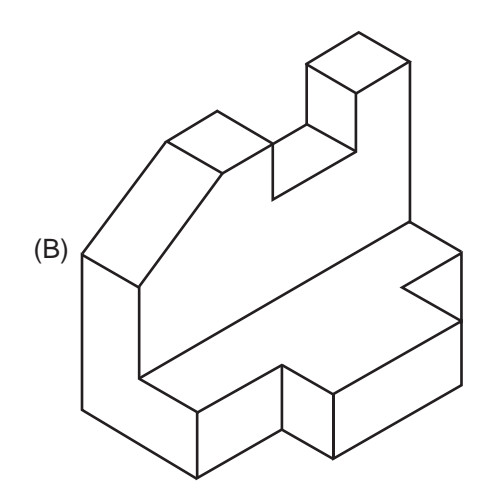

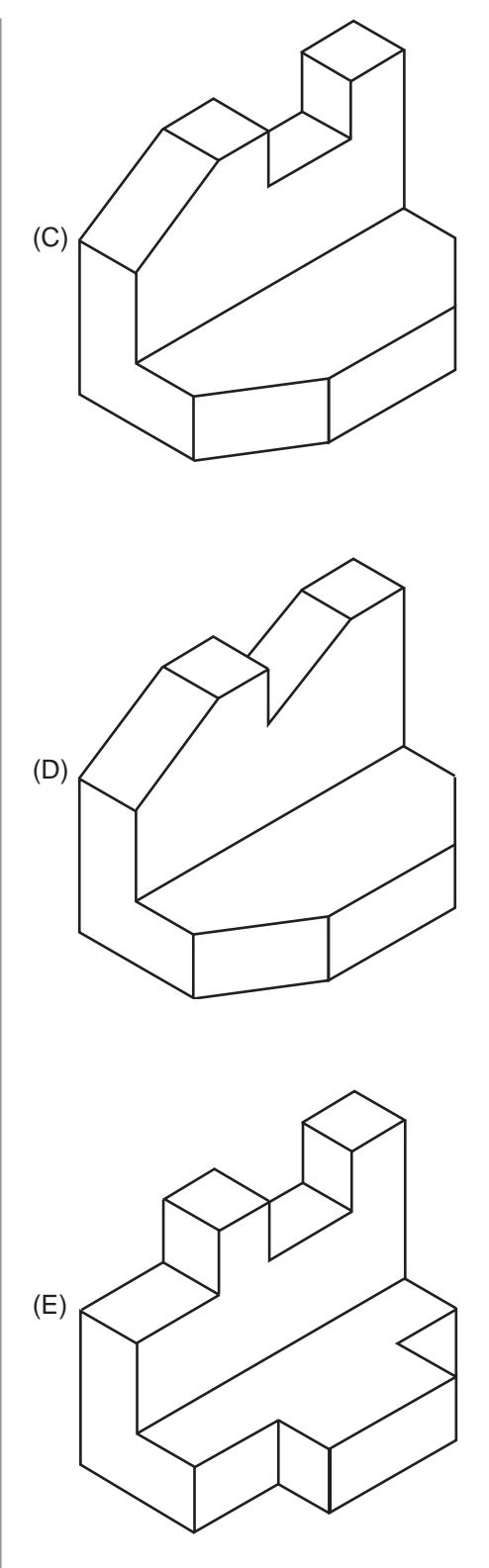

# **20**

A interseção de um cone reto por um plano perpendicular ao eixo apresenta como seção resultante um(a)

- (A) círculo
- (B) elipse
- (C) geratriz
- (D) hipérbole
- (E) parábola

# **21**

Considere a seguinte peça, para a qual foi marcado o corte X em desvio:

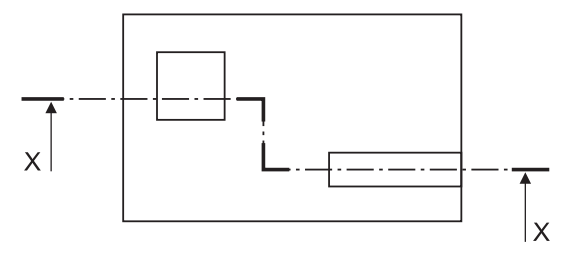

De acordo com as normas técnicas, a figura que representa adequadamente o corte X e suas hachuras é

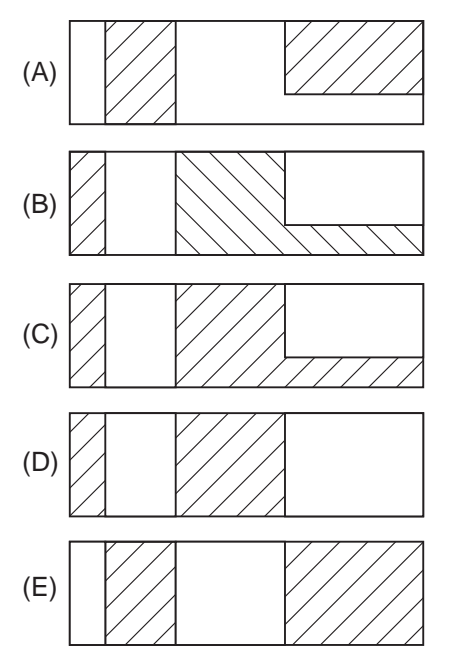

# **22**

Considere o seguinte diagrama funcional onde estão esquematizados uma lâmpada e um interruptor.

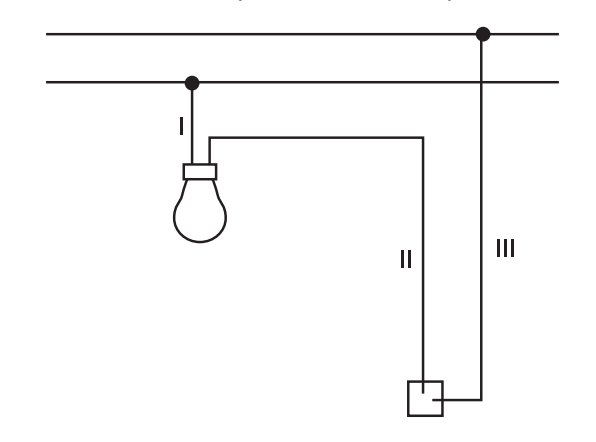

Os condutores indicados por I, II e III são, respectivamente,

- (A) fase, retorno e neutro
- (B) retorno, neutro e fase
- (C) retorno, fase e neutro
- (D) neutro, fase e retorno
- (E) neutro, retorno e fase

# **23**

Considere o seguinte croqui que representa parte de uma instalação elétrica predial:

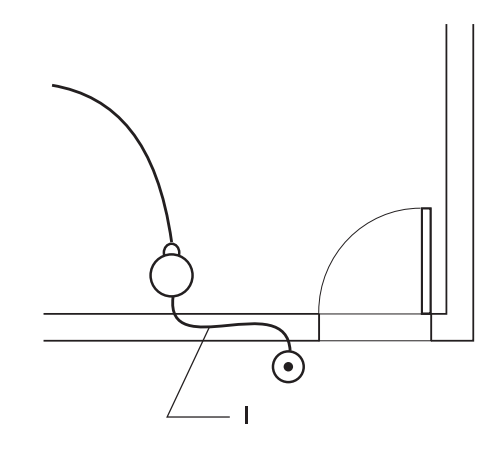

De acordo com a NBR 5444:1989 (Símbolos gráficos para instalações elétricas prediais), no eletroduto I, devem ser representados os condutores identificados em

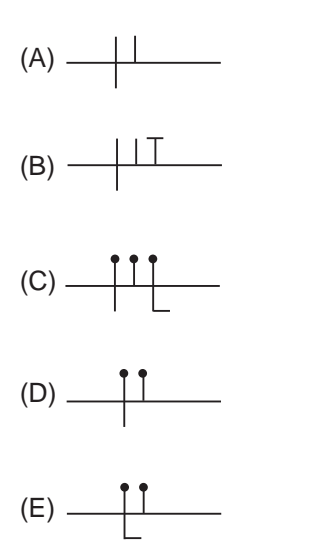

# **24**

Em determinado diagrama de uma instalação de segurança sem seccionamento com o uso de *no-break* estático, aparece o seguinte símbolo sem identificação:

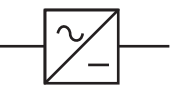

De acordo com a NBR 5444:1989 (Símbolos gráficos para instalações elétricas prediais), esse símbolo corresponde a um

- (A) gerador
- (B) retificador
- (C) disjuntor a óleo
- (D) transformador de potência
- (E) transformador de corrente

**Considere a NBR 5444:1989 (Símbolos gráficos para instalações elétricas prediais) e o croqui a seguir, que representa parte de uma instalação elétrica predial de**  127 V, para responder às questões de n<sup>os</sup> 25 a 27.

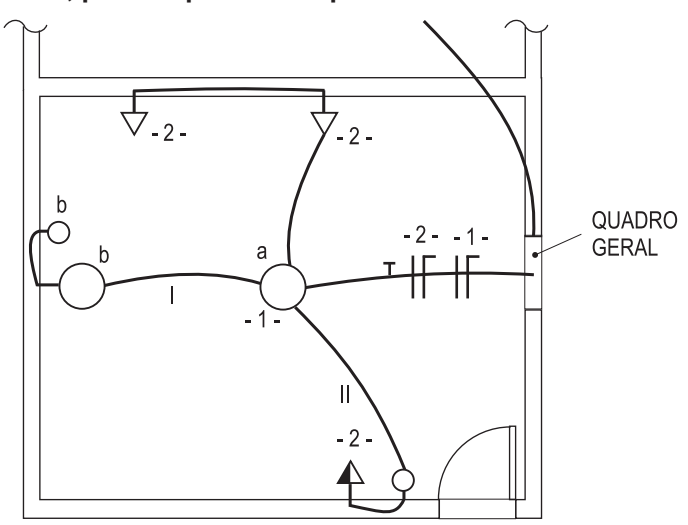

# **25**

O quadro geral de luz e força, embutido, deve ser representado por

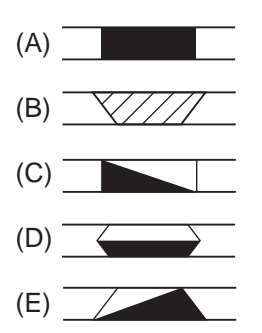

# **26**

No eletroduto I, passam os condutores apresentados em

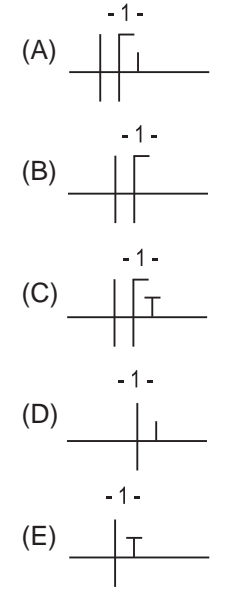

#### **27**

No eletroduto II, os condutores são os apresentados em

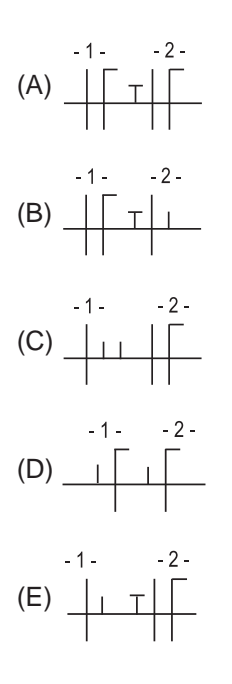

**Considere a NBR 5444:1989 (Símbolos gráficos para instalações elétricas prediais) e os elementos abaixo, parte de uma instalação elétrica predial de 127 V, para**  responder às questões de n<sup>os</sup> 28 e 29.

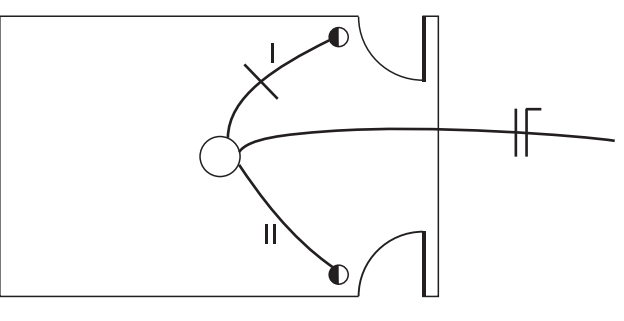

#### **28**

O diagrama unifilar completo do eletroduto I é

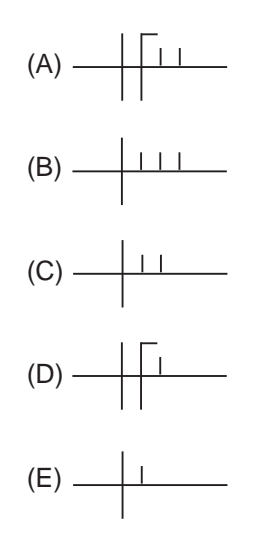

*TÉCNICO INDUSTRIAL PROJETOS ELÉTRICOS*

**CASA DA MOEDA DO BRASIL** 

#### **29**

O diagrama unifilar completo para o eletroduto II é

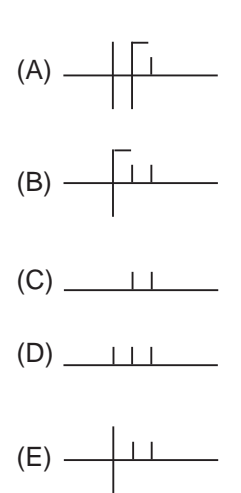

# **30**

Desenhando com o AutoCad 2012, na confecção de elementos como paredes e barramentos elétricos, por exemplo, pode-se otimizar o tempo, utilizando um comando que permite criar linhas paralelas compostas de maneira bem simples.

RASCUMATO

Esse comando é

- (A) ray
- (B) xline
- (C) line
- (D) mline
- 

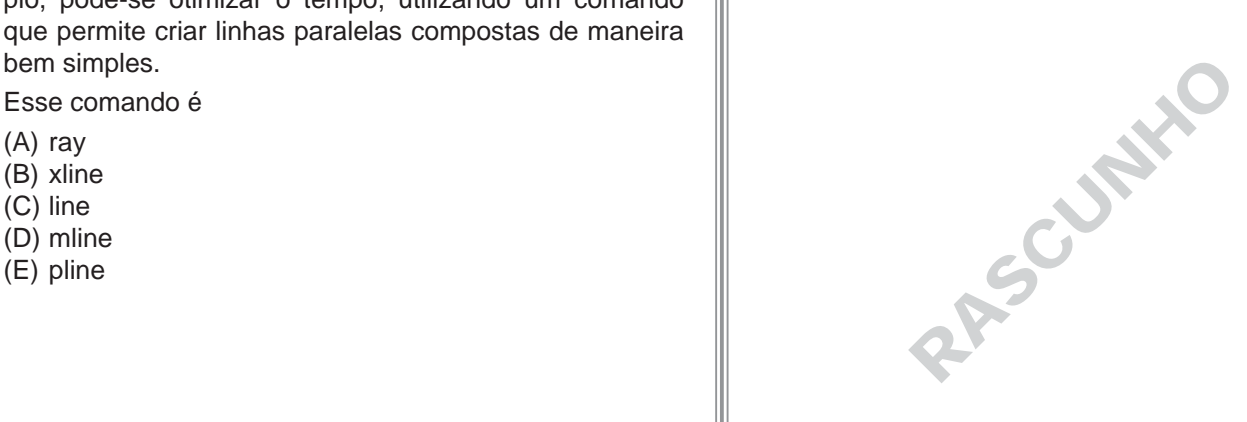